# **Pivotal HAWQ 1.2.1.1 Release Notes**

Rev: A01

Published: November 12, 2014

#### **Contents**

- [About the Pivotal HAWQ Components](#page-0-0)
- [What's New in the Release](#page-1-0)
- [Supported Platforms](#page-1-1)
- [Installation Options](#page-1-2)
- [Isilon-Specific Configuration](#page-2-0)
- [Upgrade Paths](#page-3-0)
- [Isilon/PXF Usage Notes](#page-3-1)
- [Resolved Issues](#page-3-2)
- [Known Issues](#page-7-0)
- [HAWQ and Pivotal HD Interoperability](#page-11-0)
- [HAWQ and Pivotal HD Documentation](#page-13-0)

# <span id="page-0-0"></span>**About the Pivotal HAWQ Components**

Pivotal HAWQ comprises the following components:

- HAWQ Parallel SQL Query Engine
- Pivotal Extension Framework (PXF)
- MADlib

#### **HAWQ Parallel SQL Query Engine**

The HAWQ Parallel SQL Query Engine combines the key technological advantages of the industry-leading Greenplum Database with the scalability and convenience of Hadoop. It reads data from and writes data to HDFS natively. Using HAWQ functionality, you can interact with petabyte range data sets. It provides users with a complete, standards compliant SQL interface. Leveraging Pivotal's parallel database technology, it consistently performs tens to hundreds of times faster than all Hadoop query engines in the market.

### **Pivotal Extension Framework (PXF)**

PXF enables SQL querying on data in the Hadoop components such as HBase, Hive, and any other distributed data file types. These queries execute in a single, zero materialization and fully-parallel workflow. PXF also uses the HAWQ advanced query optimizer and executor to run analytics on these external data sources. PXF connects Hadoop-based components to facilitate data joins, such as between HAWQ tables and HBase table. Additionally, the framework is designed for extensibility, so that userdefined connectors can provide parallel access to other data storage mechanisms and file types.

#### **PXF Interoperability**

PXF operates as an integral part of HAWQ, and as a light add-on to Pivotal HD. On the database side, PXF leverages the external table custom protocol system. The PXF component physically lives on the

Namenode and each or some Datanodes. It operates mostly as a separate service and does not interfere with Hadoop components internals.

#### **MADlib**

MADlib is an open-source library for scalable in-database analytics. It provides data-parallel implementations of mathematical, statistical and machine learning methods for structured and unstructured data. MADlib combines the efforts used in commercial practice, academic research, and open-source development. You can find more information at <http://madlib.net>.

#### <span id="page-1-0"></span>**What's New in the Release**

HAWQ 1.2.1.1 supports the following features:

• **Isilon Interoperability:** HAWQ 1.2.1.1 (with PXF 2.3.1) enables interoperability between EMC Isilon with OneFS 7.2 and Pivotal HD 2.1.

**Note:** HAWQ 1.2.1.1 is required for implementing Pivotal HD 2.1 with Isilon.

**Note:** Pivotal HD with Isilon does not currently support Kerberos authentication. During implementation of Isilon, you must disable Kerberos authentication. For more information, see the Pivotal HD with Isilon Implementation Guide.

For information about previous releases, see the corresponding release notes.

#### <span id="page-1-1"></span>**Supported Platforms**

HAWQ 1.2.1.1 supports the Pivotal HD 2.1 platform.

### <span id="page-1-2"></span>**Installation Options**

The HAWQ 1.2.1.1 release assumes you have already installed PHD 2.1 and HAWQ 1.2.1 using the instructions provided in PHD Installation and Administration or HAWQ Installation and Upgrade.

Once PHD 2.1 and HAWQ 1.2.1 are installed, use the Installation Notes provided in this document to install HAWQ 1.2.1.1.

#### **Installation Notes**

To install HAWQ 1.2.1.1 for use with Isilon OneFS 7.2:

**1.** Before starting the installation, stop the cluster:

```
icm client stop -1 <cluster name>
```
- **2.** Copy and unpack the tarball file for the release.
- **3.** As root, stop PCC:

\$ service commander stop

**4.** As gpadmin, locate the PHD-2.1.0.0 property in the compatibility property file (/etc/gphd/ gphdmgr/conf/compatibleStack.properties). For example:

PHD-2.1.0.0=PHDTools-1.1.0.0 PHDMR1-1.1.0.0 PADS-1.2.0.1 PADS-1.2.1.0

**5.** Add an entry for PADS-1.2.1.1 to the property. For example:

```
PHD-2.1.0.0=PHDTools-1.1.0.0 PHDMR1-1.1.0.0 PADS-1.2.0.1 PADS-1.2.1.0
 PADS-1.2.1.1
```
**6.** Locate the regex variable in the /usr/lib/gphd/gphdmgr/lib/client/GPHDSync.py file:

```
# Extract the stack version from location i.e. convention over
 configuration
 ##
                    def parseStackVersion(self, location):
                        regex = "(\wedge w^* - \ddot{}.d], \ddot) * (-\ddot) - [\ddot) + ]"
```
Change the variable as follows:

regex =  $"(\wedge^* - \ddot{\cdot} \ddot{\cdot}) \wedge^* - [\ddot{\cdot} \ddot{\cdot}]"$ 

- **7.** As root, start PCC:
	- \$ service commander start
- **8.** As gpadmin, run the following two commands:
	- \$ icm client import -s <path to>/<new tarball file>
	- \$ icm\_client upgrade -l <clustername> -s pads -o <path\_to>/<old\_tarball\_file> -n <path\_to>/<new\_tarball\_file>

For more detailed instructions for using icm client, see Installing PHD Using the CLI in PHD Installation and Administration.

#### <span id="page-2-0"></span>**Isilon-Specific Configuration**

After installation, to use HAWQ 1.2.1.1 with EMC Isilon with OneFS 7.2, the following additional configuration tasks must be completed:

- **1.** The PXF user must be manually added as a member of the hadoop group on Isilon. Use the following steps to add the PXF user and group:
	- **a.** Create the pxf group:

isi auth groups create pxf --gid <PROVIDE A GID>

**b.** Create the pxf user with pxf as the primary group:

isi auth users create pxf --enabled true --password <YOUR\_ISILON\_NODE\_PASSWORD> --uid <PROVIDE\_A\_UID> --primary-group pxf

**c.** Add the pxf user to the hadoop group:

isi auth users modify pxf --add-group=hadoop

- **2.** Set the PXF pxf isilon parameter to on and restart HAWQ:
	- **a.** Edit the postgresql.conf file:
		- vi \$MASTER\_DATA\_DIRECTORY/postgresql.conf
	- **b.** Add pxf isilon=on to the end of the file.

**c.** Restart HAWQ (as gpadmin):

```
gpstop -a
gpstart -a
```
**Note:** You must use the -a option when stopping and restarting HAWQ. The -u option will not pick up the new parameter.

**d.** Confirm the parameter is set in psql (as gpadmin):

```
psql
gpadmin=# show pxf_isilon
 pxf_isilon
  ----------
  on
```
# <span id="page-3-0"></span>**Upgrade Paths**

Upgrade is not supported.

# <span id="page-3-1"></span>**Isilon/PXF Usage Notes**

For Isilon PXF queries, the hostname must be a HAWQ segment node where PXF service is also installed.

### <span id="page-3-2"></span>**Resolved Issues**

The tables below list issues resolved in HAWQ 1.2.1, 1.2.0.1, and 1.2.0 and PXF 2.x.

**Note:** For issues resolved in prior releases, see the corresponding release notes available from the Pivotal [documentation site](http://pivotalhd.docs.pivotal.io).

| <b>Issue</b>     | <b>Category</b>             | <b>Description</b>                                                                                 |
|------------------|-----------------------------|----------------------------------------------------------------------------------------------------|
| <b>HAWQ-2648</b> | Data Loading,<br><b>PXF</b> | PXF does not work with euc-js and sjis encoding but gpfdist does.<br>This issue has been resolved. |
| <b>HAWQ-2418</b> | Catalog and<br>Metadata     | System panicked at@ "GetQueryContextDipsatchingFileLocation"<br>This issue has been resolved.      |
| HAWQ-2368        | <b>PXF</b>                  | PXF not able to fetch more then 353 partitions from hive table.<br>This issue has been resolved.   |
| <b>HAWQ-2346</b> | <b>DML</b>                  | COPY on some particular data causes a postmaster reset.<br>This issue has been resolved.           |
| <b>HAWQ-2345</b> | <b>PXF</b>                  | PXF/HAWQ issue when inserting data into writable external table.<br>This issue has been resolved.  |

**HAWQ 1.2.1 Resolved Issues**

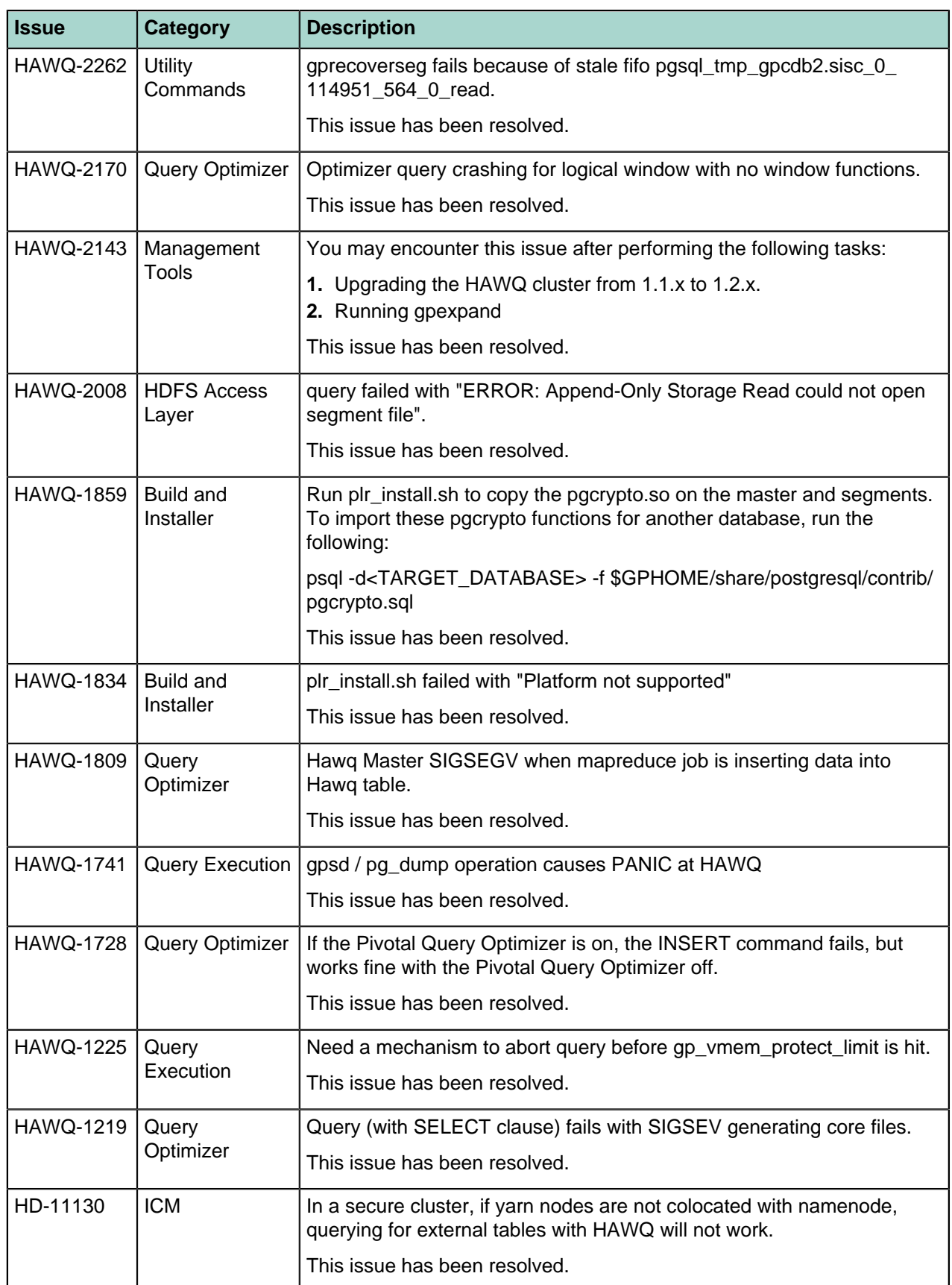

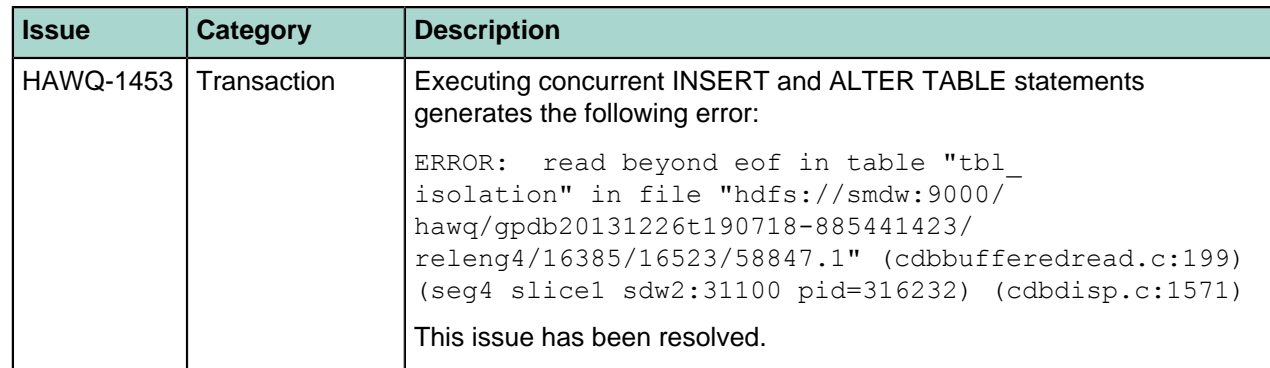

### **HAWQ 1.2.0.1 Resolved Issues**

# **HAWQ 1.2.0 Resolved Issues**

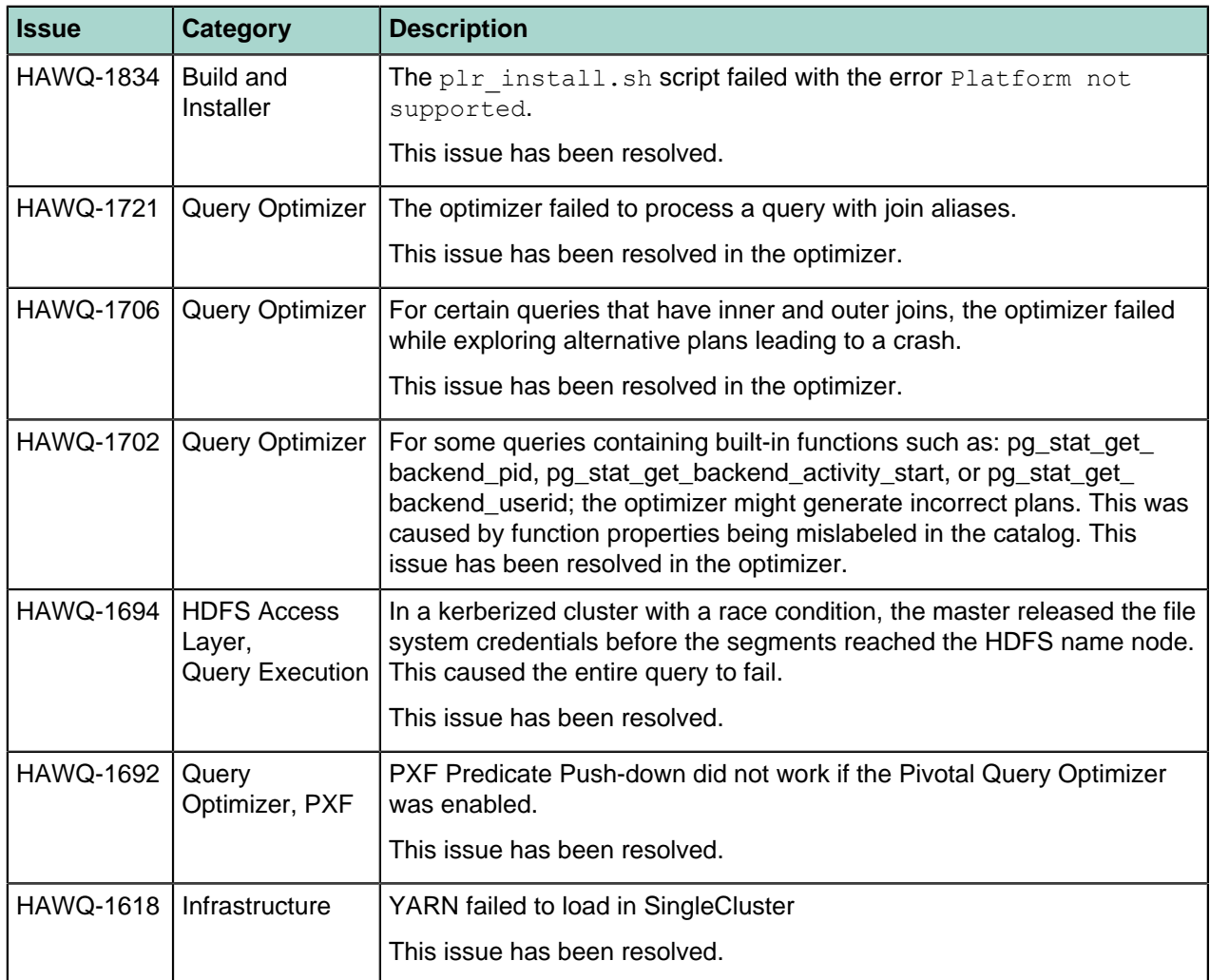

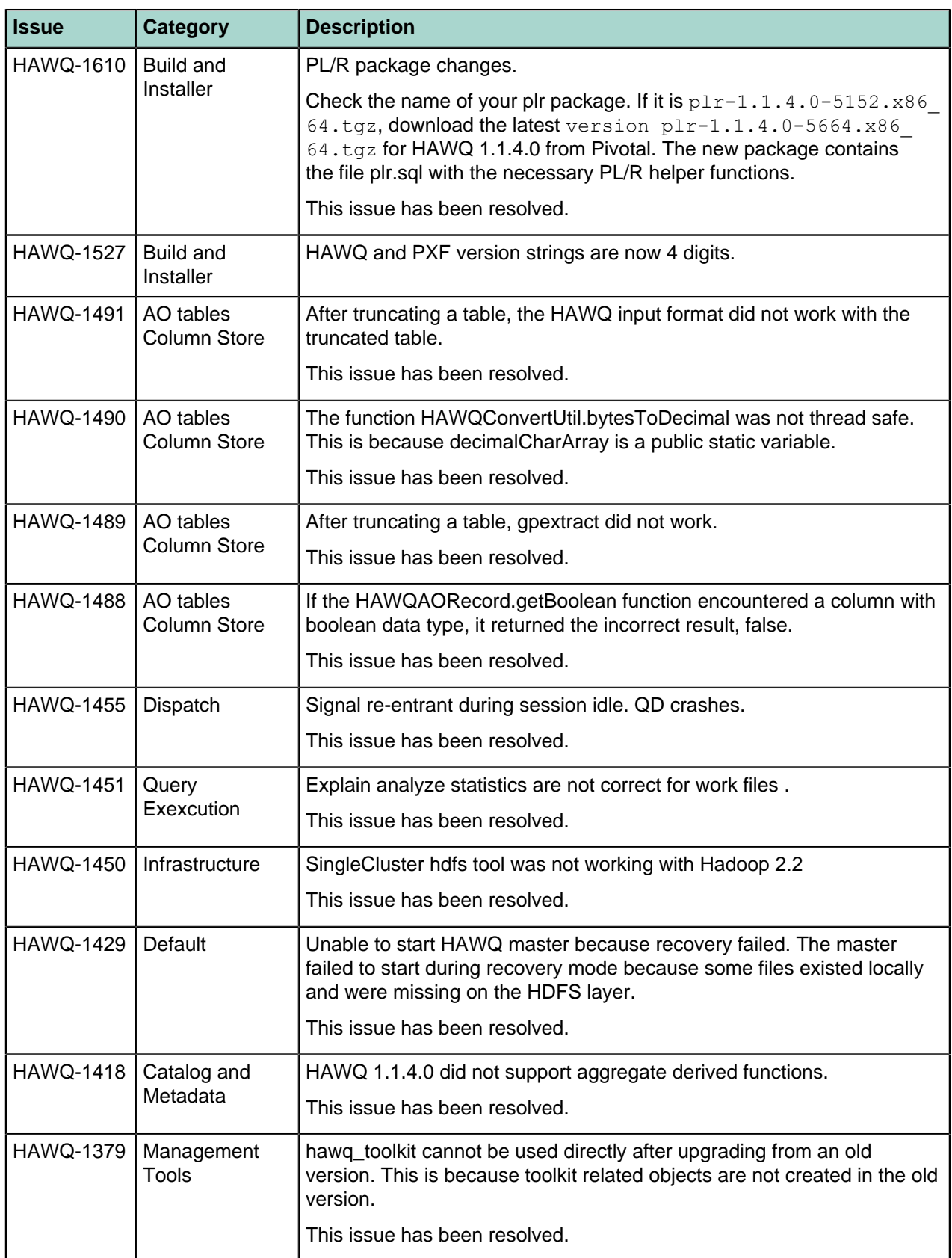

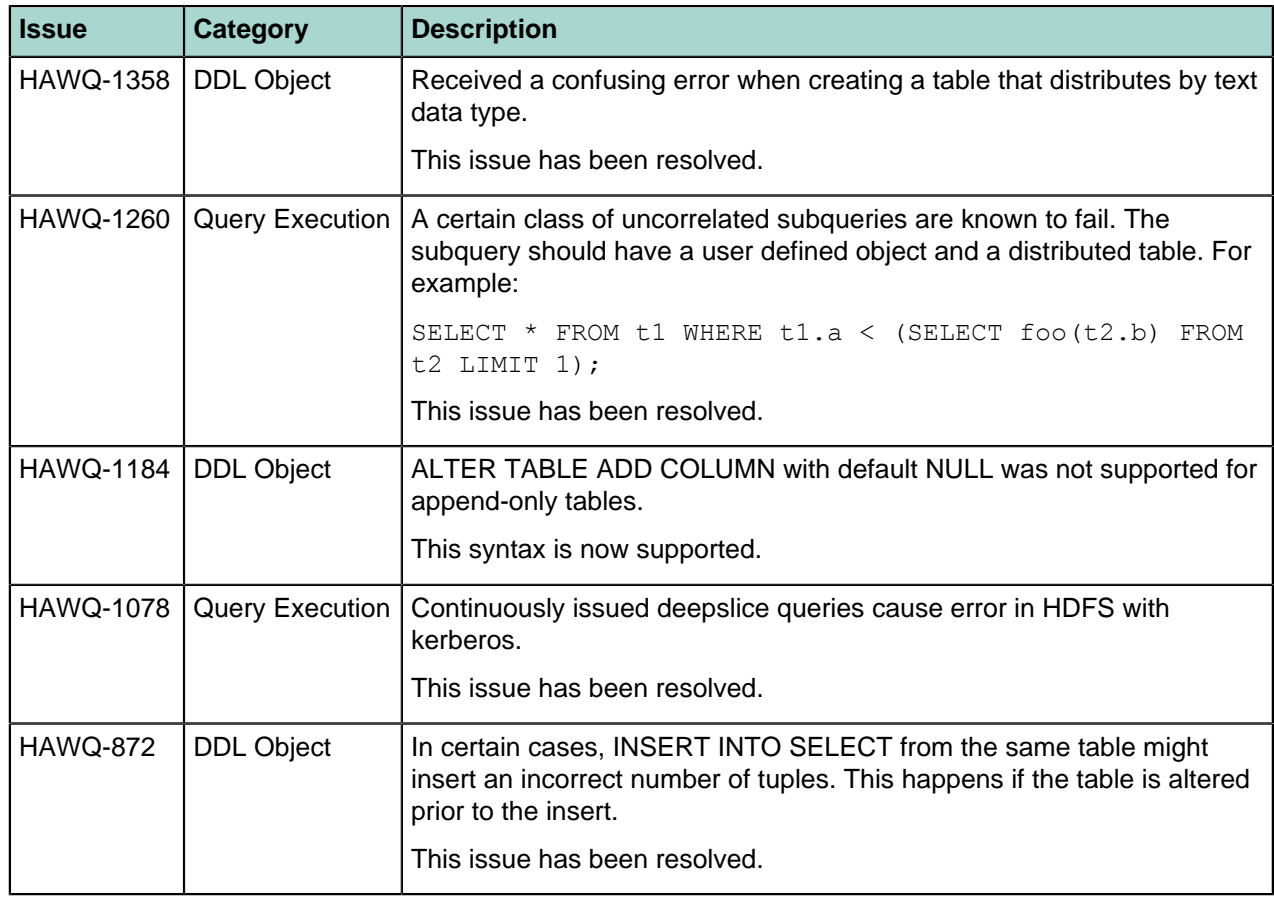

### **PXF 2.x.x Resolved Issues**

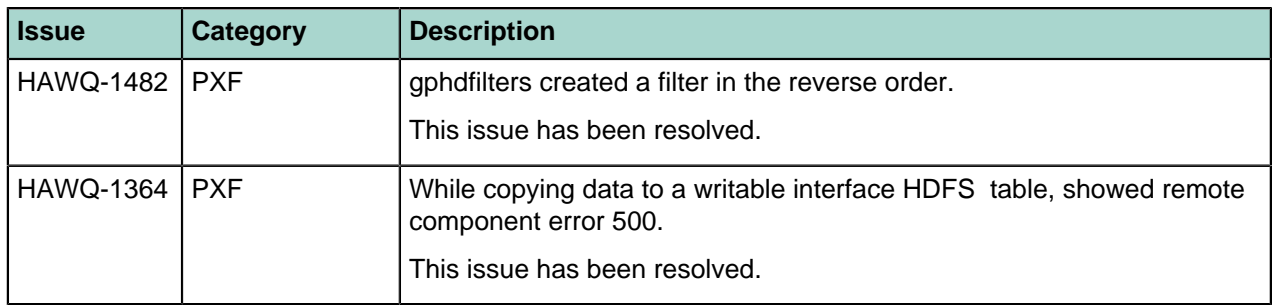

# <span id="page-7-0"></span>**Known Issues**

#### **HAWQ 1.2.1.1 Known Issues**

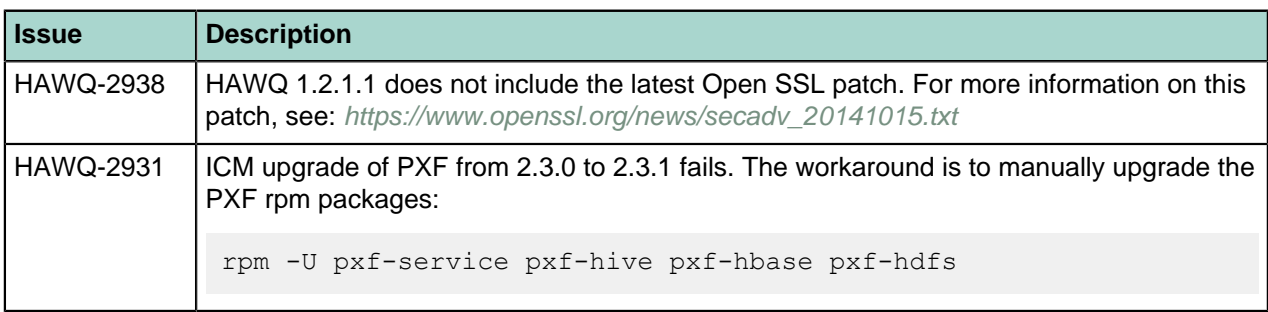

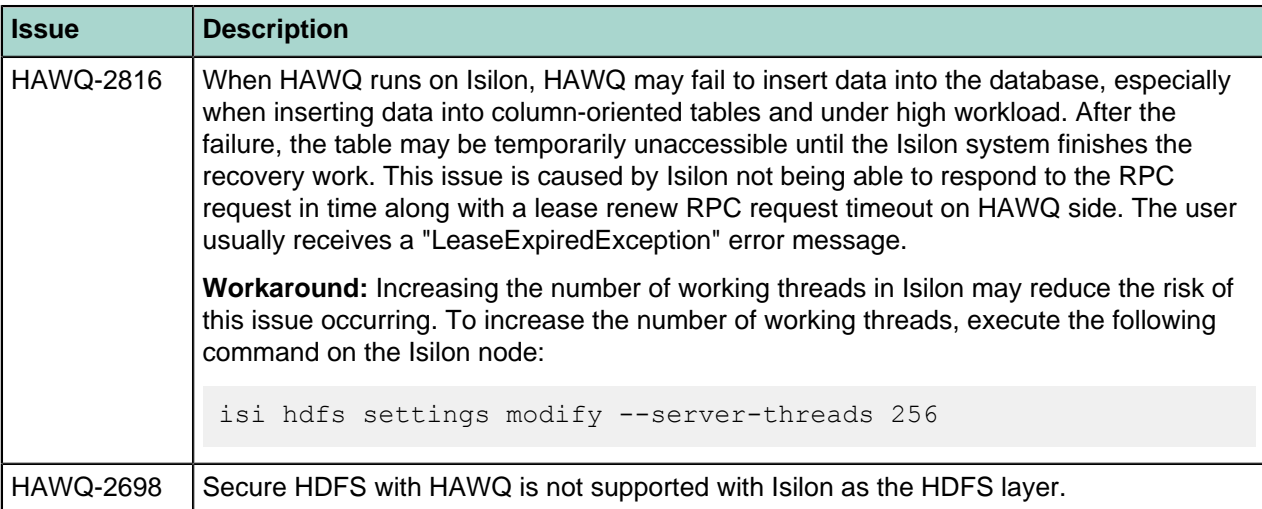

# **HAWQ 1.2.1 Known Issues**

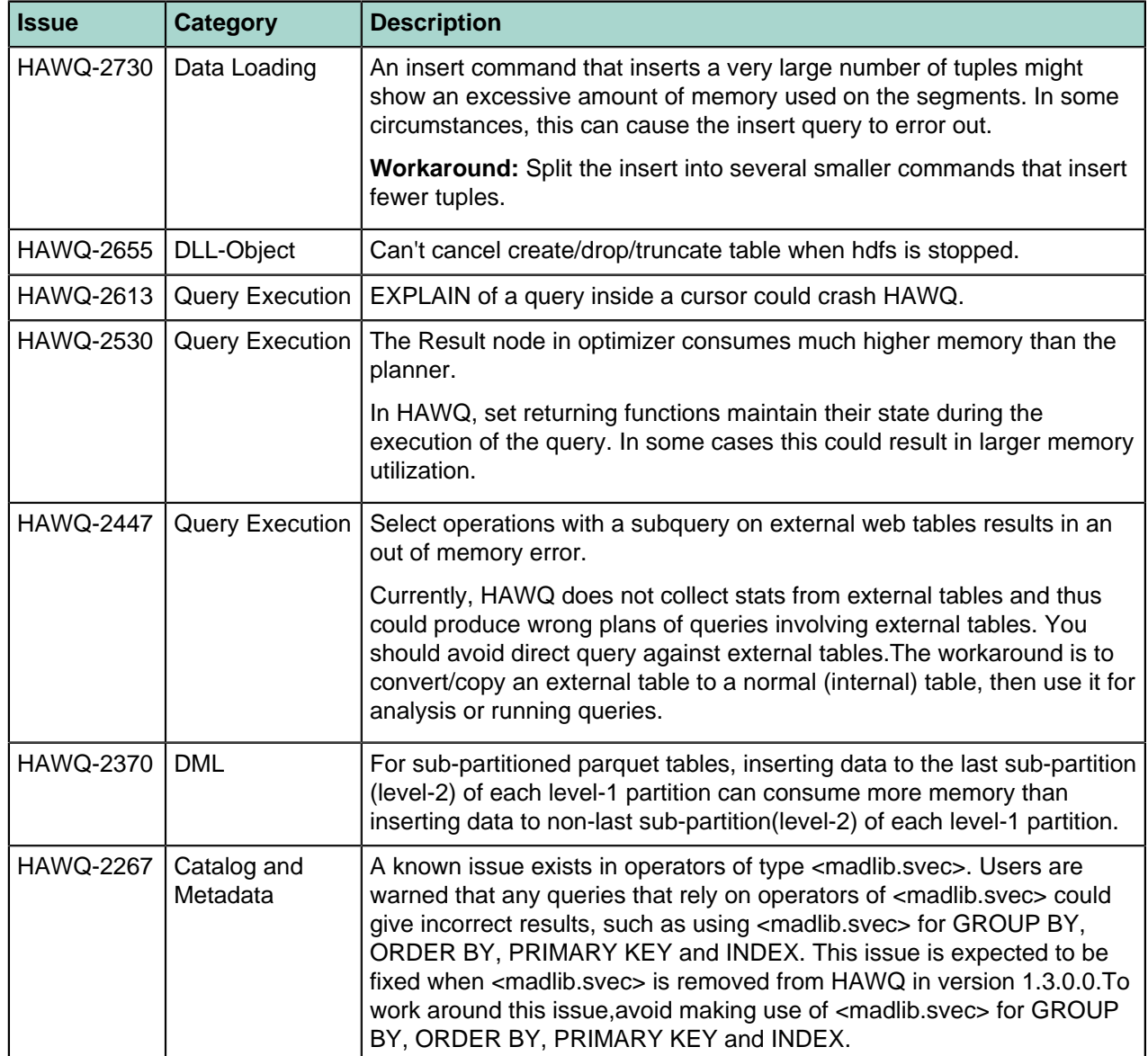

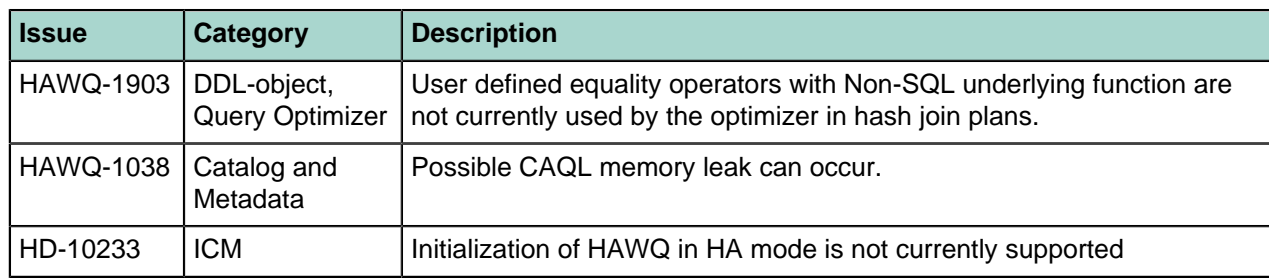

### **HAWQ 1.2.0.1 Known Issues**

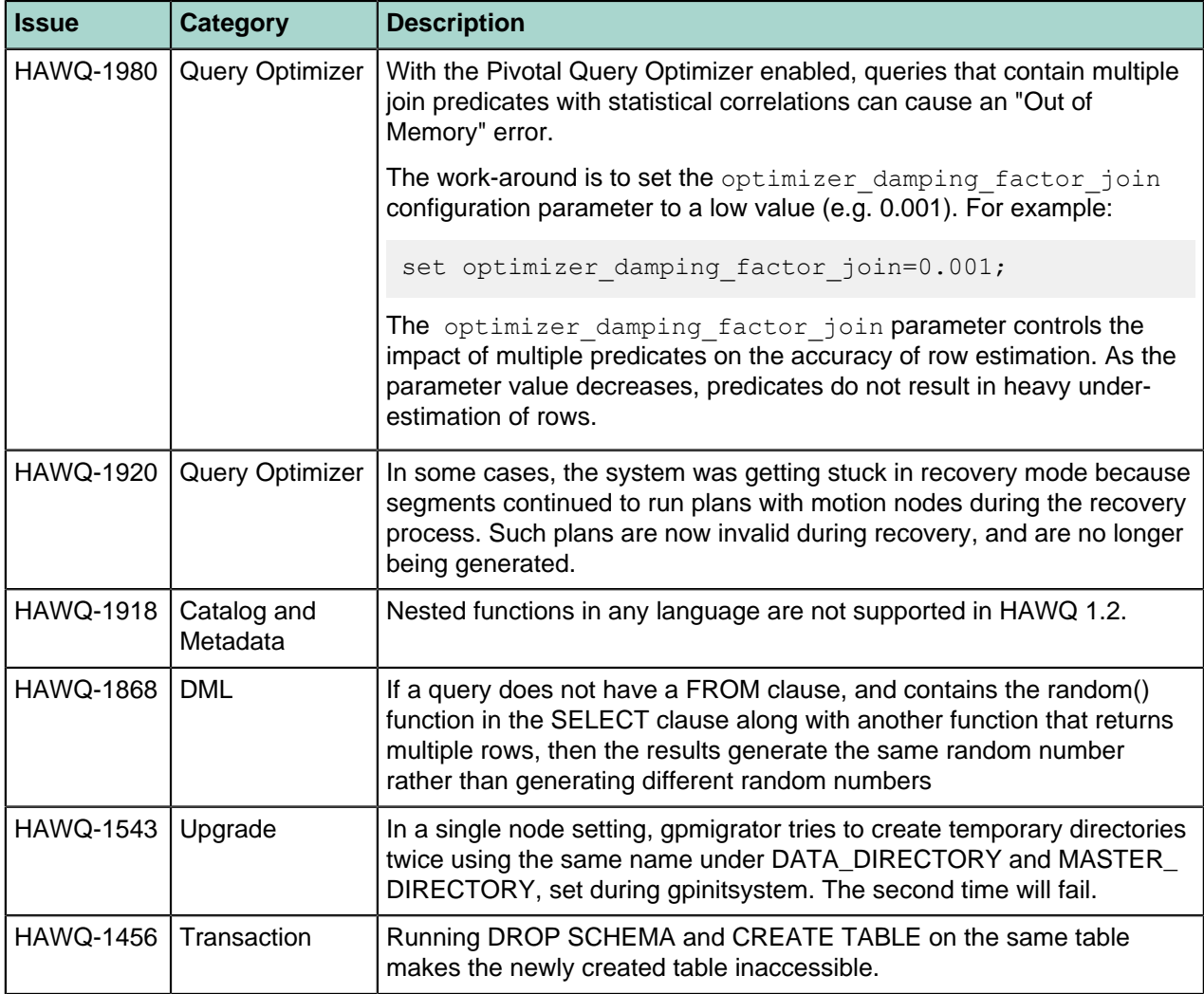

#### **HAWQ 1.1.x Known Issues**

The table below lists known issues reported in releases prior to the HAWQ 1.2.x release.

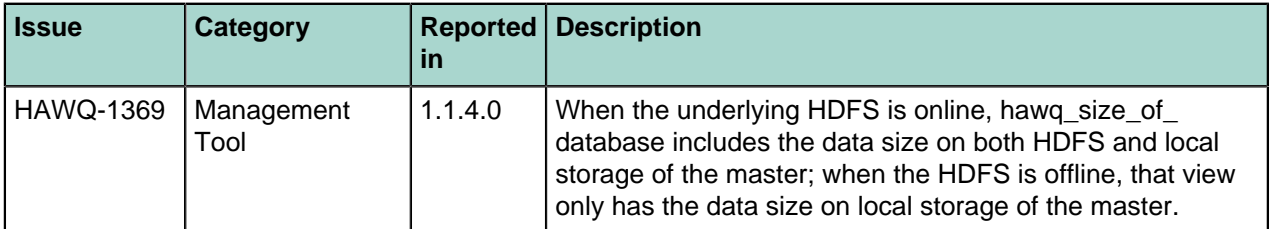

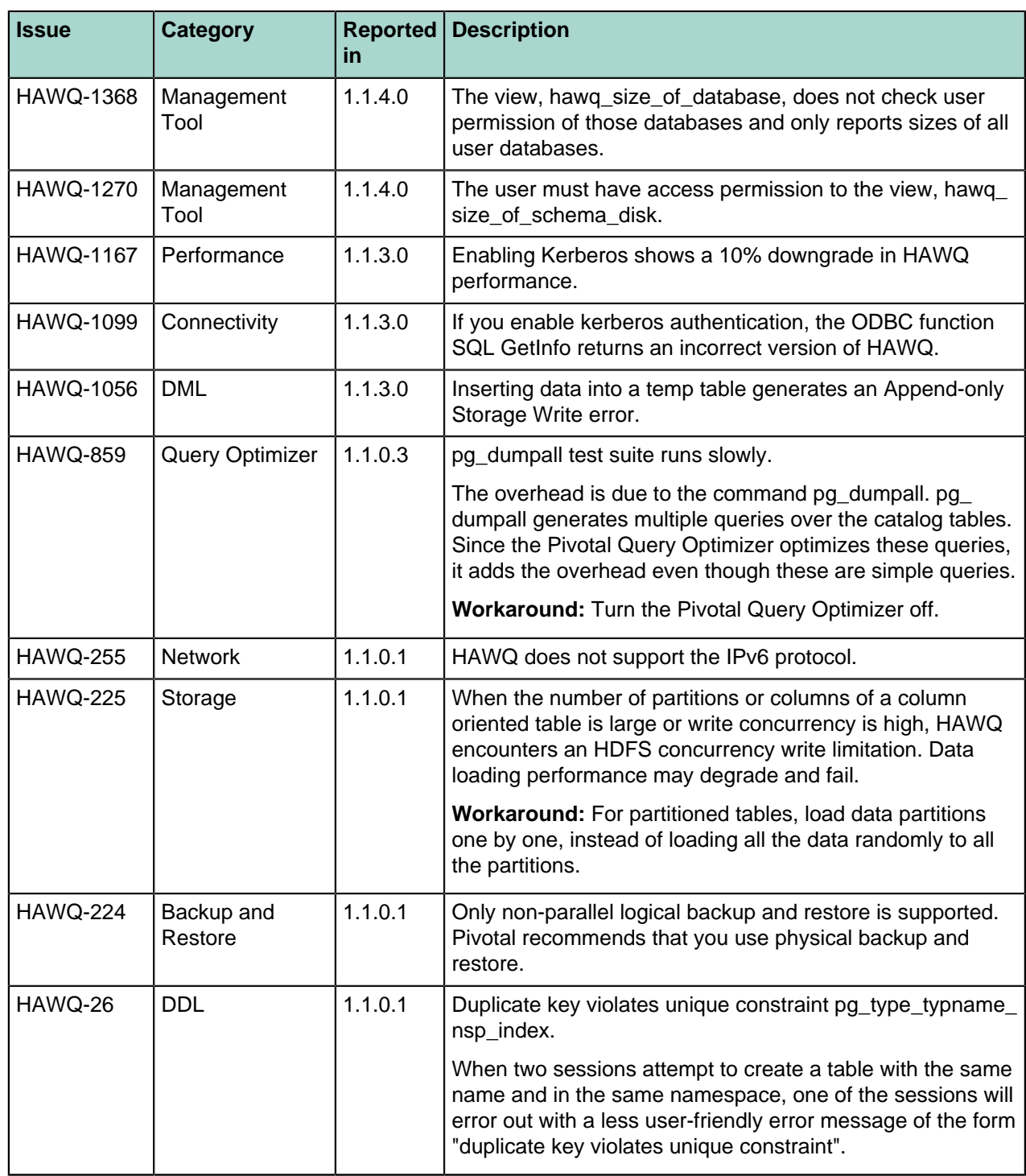

### **PXF 2.x.x Known Issues**

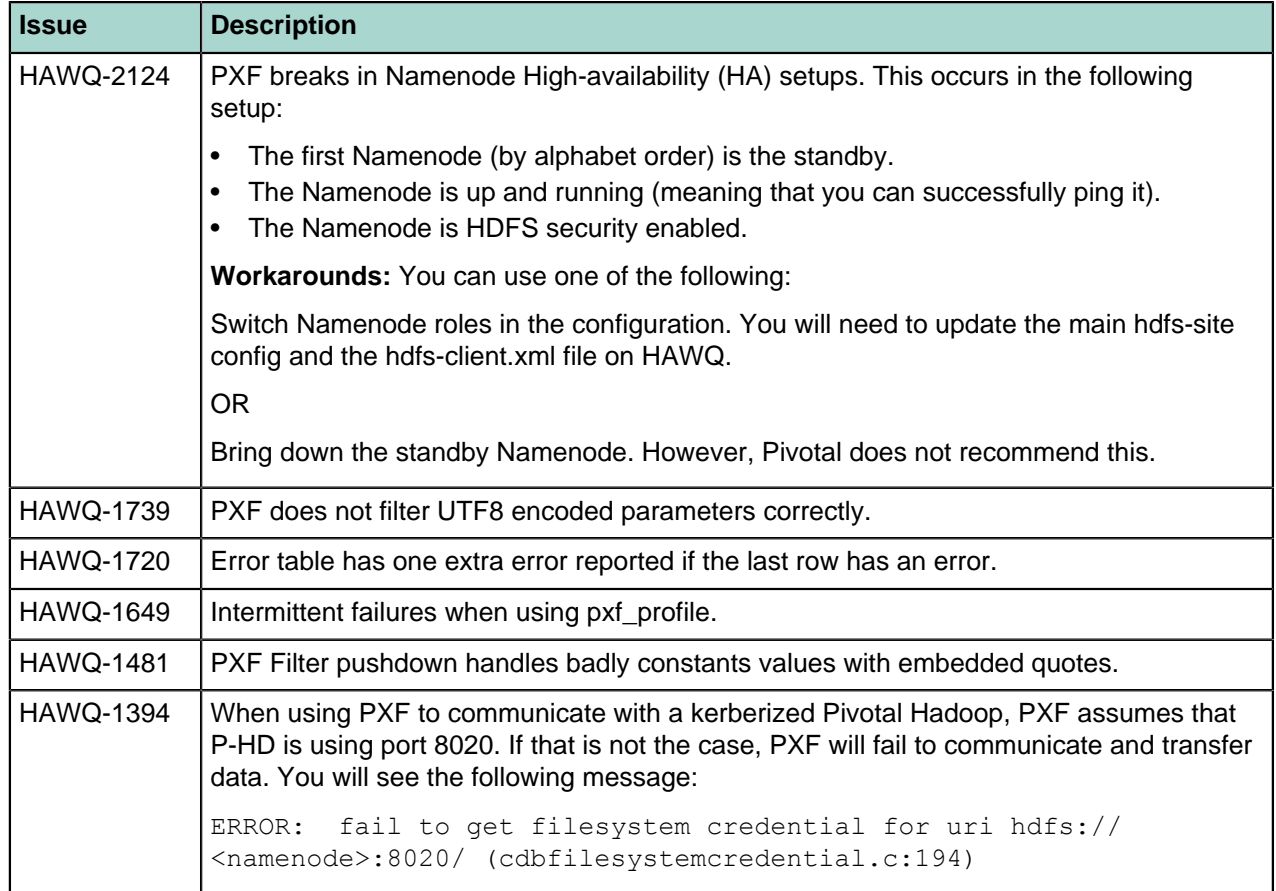

# <span id="page-11-0"></span>**HAWQ and Pivotal HD Interoperability**

Pivotal releases a number of client tool packages on various platforms that can be used to connect to HAWQ. The following table describes the client tool package compatibility with HAWQ. Client tool packages are available at the Pivotal Download Center at [Pivotal Network](https://network.pivotal.io/products). HAWQ is compatible with most GPDB client and loader packages available from the [Pivotal HD download site](https://network.pivotal.io/products/pivotal-hd).

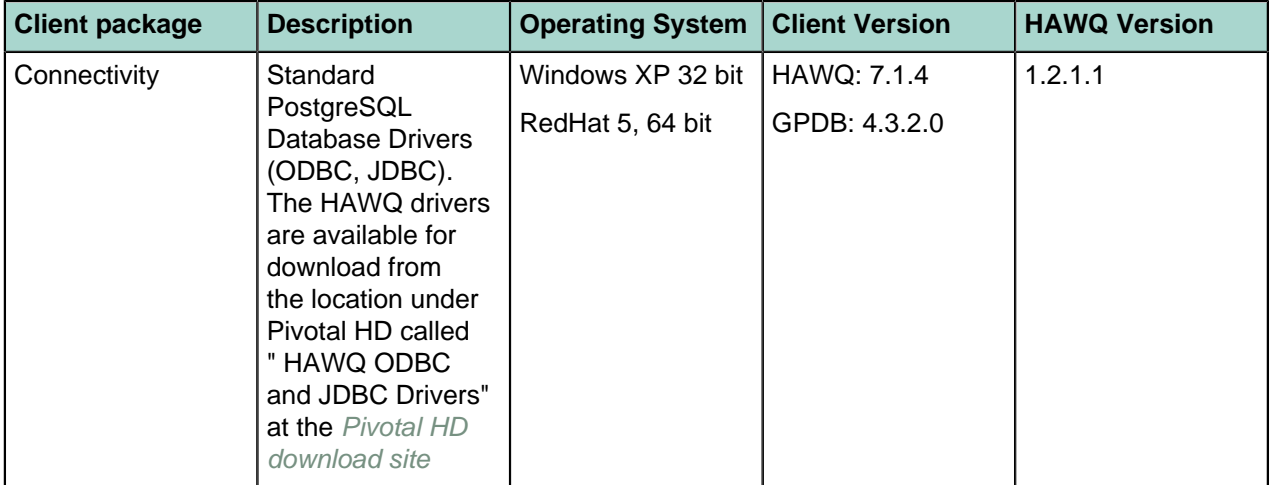

#### **Table: Interoperability Matrix**

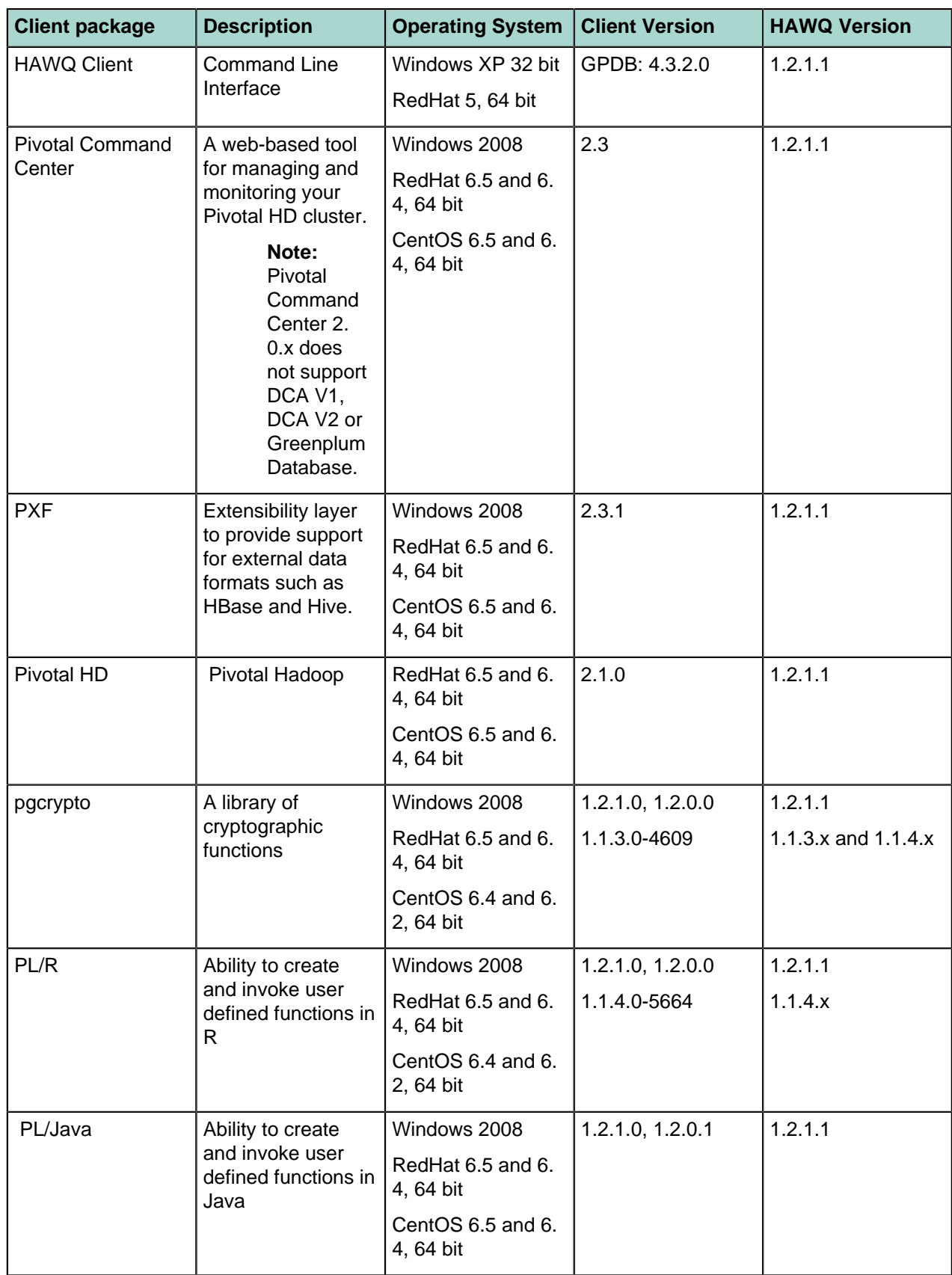

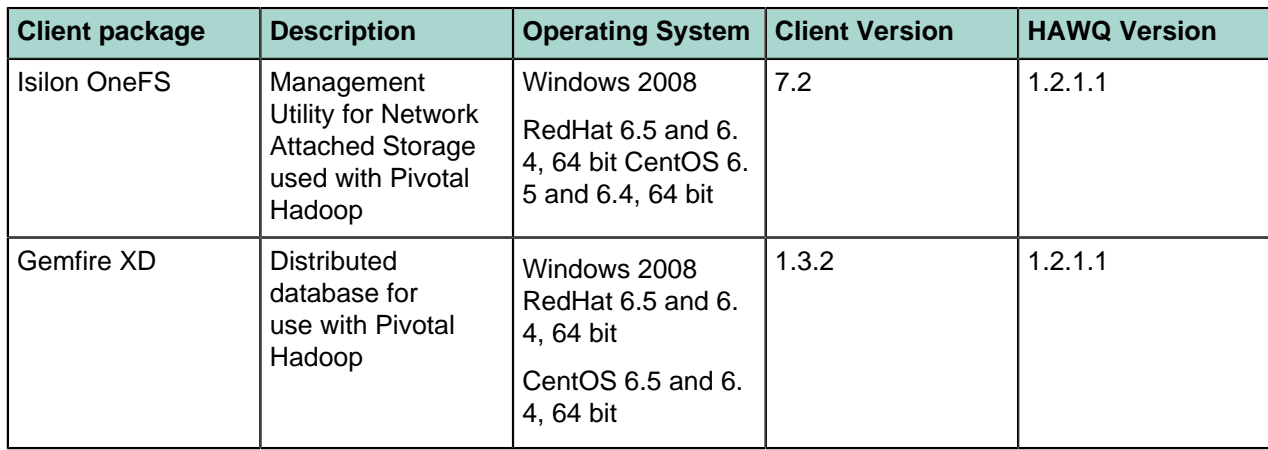

# <span id="page-13-0"></span>**HAWQ and Pivotal HD Documentation**

Documentation for all releases of HAWQ and related products is available in PDF and HTML format on our website at <http://pivotalhd.docs.pivotal.io>.

In addition, you can still access previous versions of HAWQ and Pivotal HD product documentation from the EMC support site at <https://support.emc.com/>.